## Access to UAMS My Desk

## 01/28/2016

This document is to provide information on connecting to UAMS's MyDesk. The instructions are based on using a Windows 7 64-bit machine using Internet Explorer 10. Please note that there will be visual differences using Internet Explorer, Firefox, Chrome and Safari browsers. This is due to how the different browsers are programmed to handle web pages but the functionality should be the same. This guide is to assist in connecting to MyDesk for the first time. It will also walk through the installation of the VMware Horizon View Client, which is needed for the resources to launch. If you already have the client, then you can skip the client instructions.

1. Please go to <u>https://mydesk.uams.edu.</u>

| 🗲 💬 🧭 https://mydesk.uams.edu/SAAS/auth/login?clearuserstore=true | 🔎 👻 🖨 🕈 🚾 ServiceNow Service Managem 🥵 VMware Horizon Suite - All Do 🧔 UAMS MyDesk | Portal ×               | * \$ |
|-------------------------------------------------------------------|------------------------------------------------------------------------------------|------------------------|------|
|                                                                   |                                                                                    |                        |      |
|                                                                   |                                                                                    |                        |      |
|                                                                   |                                                                                    |                        |      |
|                                                                   |                                                                                    |                        |      |
|                                                                   |                                                                                    |                        |      |
|                                                                   |                                                                                    |                        |      |
|                                                                   |                                                                                    |                        |      |
|                                                                   |                                                                                    |                        |      |
|                                                                   |                                                                                    |                        |      |
|                                                                   |                                                                                    |                        |      |
|                                                                   |                                                                                    |                        |      |
|                                                                   |                                                                                    |                        |      |
|                                                                   | UAMS                                                                               |                        |      |
|                                                                   |                                                                                    |                        |      |
|                                                                   | Select your domain:                                                                |                        |      |
|                                                                   | ad uams.edu 💌                                                                      |                        |      |
|                                                                   | Remember this setting                                                              |                        |      |
|                                                                   | Remember uns setting                                                               |                        |      |
|                                                                   | Next >>                                                                            |                        |      |
|                                                                   |                                                                                    |                        |      |
|                                                                   |                                                                                    |                        |      |
|                                                                   | Powered by VMware Identity Manager™                                                |                        |      |
|                                                                   |                                                                                    | UAMS                   |      |
|                                                                   |                                                                                    |                        |      |
|                                                                   |                                                                                    |                        |      |
|                                                                   |                                                                                    | UNIVERSITY OF ARKANSAS |      |
|                                                                   |                                                                                    | FOR MEDICAL SCIENCES   |      |
|                                                                   |                                                                                    |                        |      |
|                                                                   |                                                                                    |                        |      |
|                                                                   |                                                                                    |                        |      |
|                                                                   |                                                                                    |                        |      |
|                                                                   |                                                                                    |                        |      |
|                                                                   |                                                                                    |                        |      |
|                                                                   |                                                                                    |                        |      |

Select Next to set your Domain. The domain should always show ad.uams.edu

2. Enter in your UAMS username and password. You will not need to preface the username with UAMS\

| <b>vm</b> ware <sup>*</sup>   |                  |  |
|-------------------------------|------------------|--|
| L username                    |                  |  |
| Password                      |                  |  |
| > ad.uams.edu                 |                  |  |
|                               | Forgot password? |  |
| Sign in                       |                  |  |
| Sign in to a different domain |                  |  |
|                               |                  |  |

3. You should be presented with the resources you have been entitled. Please note that if you do not see an application that is not presented here, it may be in the App Center button to the right of your name. Depending on the application, it would be only listed here and then you would have to "add" it to appear on your main screen.

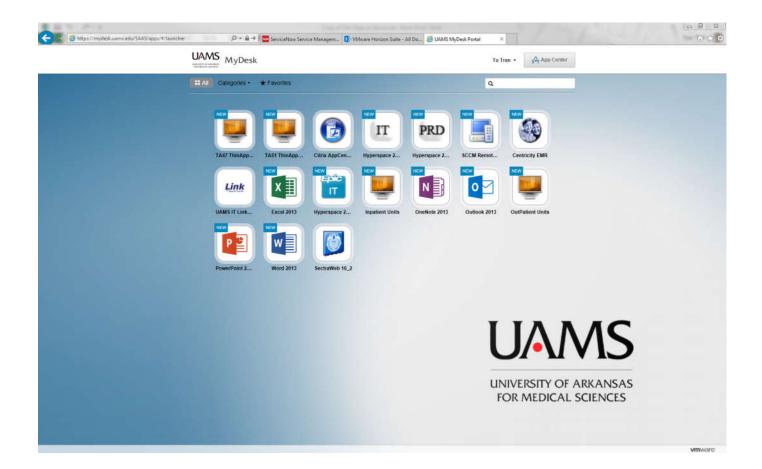

4. You should be able to click on any of the icons to initiate connection to the resource. The icon should change to show that it is trying to launch.

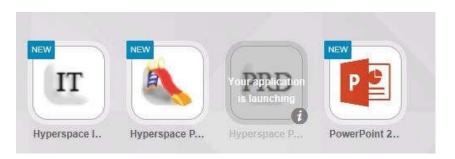

5. It should present the screen below. If you do not already have the VMware Horizon View Client installed, proceed to install.

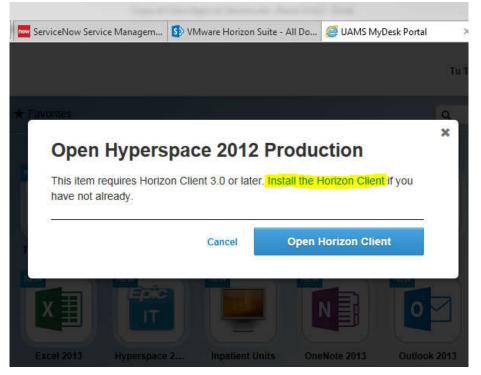

If you already have the client, then clicking on the "Open Horizon Client" should start the connection to the application.

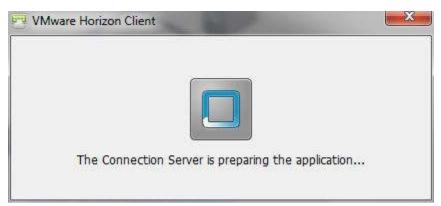

The following section will detail the install of the client. Clicking on the highlighted link will take you to the download page. You may skip the next page unless the link does not redirect you.

Please use this link to download the client and follow the instructions on the next page.. https://my.vmware.com/web/vmware/info/slug/desktop\_end\_user\_computing/vmware\_horizon\_clients/3\_0

| Https://my.vmware.com/web/v    | mware/info?slug=desktop_end_user_com 🔎 👻 🖒 🧮 ServiceNow Service Managem 🚺                                                                                                    | 🕅 VMware Horizon Suite - All Do 🥔 UAMS MyDesk Port | al 🔤 Download VMware Horizon ×                                                                                                    |     |
|--------------------------------|----------------------------------------------------------------------------------------------------|----------------------------------------------------|----------------------------------------------------------------------------------------------------|-----|
|                                | 3 United States                                                                                                    |                                                    | g Community Store <mark>Search</mark>                                                                                                    | Q   |
|                                | Products Cloud S                                                                                                    | ervices Support Downloads                          | Consulting Partners Comp                                                                                                    | any |
| SHARE<br>F<br>V<br>C<br>T<br>T | Home / VMware Horizon Clients Download VMware Horizon Clients Detect Version: VMware Horizon View Clients for Windows, Mac, Ub you to connect to your VMware Horizon View virtual giving you on-the-go access from any location. Read More Product Downloads Drivers & Tools |                                                    | Product Resources<br>View My Download History<br>Product Info<br>Documentation<br>VMware View Mobile Client Privacy<br>Horizon View Community<br>Linux: How to get the Horizon View client |     |
|                                | Product                                                                                                    | Release Date                                       |                                                                                                    |     |
|                                | <ul> <li>VMware Horizon View Client for Windows</li> </ul>                                                                                                    | Release Dan                                        |                                                                                                    |     |
|                                | VMware Horizon View Clients for 32-bit Windows                                                                                                    | 2014-04-18                                         | Go to Downloads                                                                                                    |     |
|                                | VMware Horizon View Clients for 64-bit Windows                                                                                                    | 2014-04-18                                         | Go to Downloads                                                                                                    |     |
|                                | ✓ VMware Horizon View Client for Windows with Local Mod                                                                                                    | de Option                                          |                                                                                                    |     |
|                                | VMware Horizon View Client for 32-bit Windows with Local Mode O                                                                                                    | option 2013-07-11                                  | Go to Downloads                                                                                                    |     |
|                                | VMware Horizon View Client for 64-bit Windows with Local Mode O                                                                                                    | option 2013-07-11                                  | Go to Downloads                                                                                                    |     |
|                                | VMware Horizon View Client for Mac                                                                                                    |                                                    |                                                                                                    |     |
|                                | VMware Horizon View Client for Mac                                                                                                    | 2014-01-23                                         | Go to Downloads                                                                                                    |     |
|                                | ✓ VMware Horizon View Client for iOS                                                                                                    |                                                    |                                                                                                    |     |
|                                | VMware Horizon View Client for IOS                                                                                                    | 2014-04-18                                         | Go to Downloads                                                                                                    |     |
|                                | VMware Horizon View Client for Android                                                                                                    |                                                    |                                                                                                    |     |
|                                | Uthurs Liston Mau Client for Android                                                                                                    | 2014-04-10                                         | Co to Devuelando                                                                                                    |     |

## 

## Install the Horizon View Client

Select your Operating System. In this instance I am using Windows 7 64-bit. You may choose 32-bit if you are not sure if you have a 32-bit or 64-bit Windows operating system.

| Product                                  | Release Date |                 |
|------------------------------------------|--------------|-----------------|
| ✓ VMware Horizon Client for Windows      |              |                 |
| VMware Horizon Client for 32-bit Windows | 2015-10-15   | Go to Downloads |
| VMware Horizon Client for 64-bit Windows | 2015-10-15   | Go to Downloads |

Click "Download." If you are on Windows, you'll be prompted to either "Run" or "Save" the chosen file. For simplicity, choose "Run."

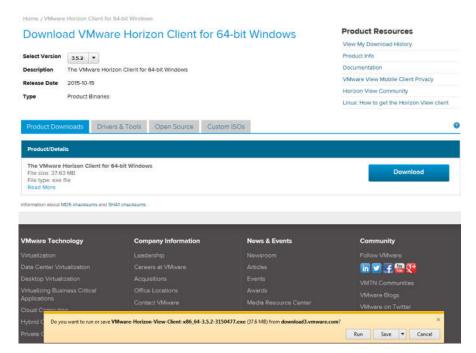

Follow the prompts to continue the installation.

| 😸 VMware Horizon Client Se        |                                                                                                    | 😥 VMware Horizon Client Setup                                                                                                    |
|-----------------------------------|----------------------------------------------------------------------------------------------------|----------------------------------------------------------------------------------------------------|
| <b>F</b>                          | Welcome to the VMware Horizon Client Setup<br>Wizard                                                                                                    | End-User License Agreement Please read the following license agreement carefully                                                                                                    |
|                                   | The Setup Wizard will install VMware Horizon Client on your<br>computer. Click Next to continue or Cancel to exit the Setup<br>Wizard.                                                                                                    | VMWARE END USER LICENSE AGREEMENT<br>PLEASE NOTE THAT THE TERMS OF THIS END USER LICENSE<br>AGREEMENT SHALL GOVERN YOUR USE OF THE SOFTWARE,<br>REGARDLESS OF ANY TERMS THAT MAY APPEAR DURING THE<br>INSTALLATION OF THE SOFTWARE. |
| VMWare Horizon<br>Client<br>PCelP | Copyright© 1998-2015 VMware, Inc. All rights reserved.<br>This product is protected by U.S. and international copyright<br>and intellectual property laws. VMware products are covered<br>by one or more patents listed at<br>http://www.vmware.com/go/patents. | IMPORTANT-READ CAREFULLY: BY DOWNLOADING, INSTALLING,<br>OR USING THE SOFTWARE, YOU (THE INDIVIDUAL OR LEGAL<br>ENTITY) AGREE TO BE BOUND BY THE TERMS OF THIS END USER<br>LICENSE AGREEMENT ("EULA"). IF YOU DO NOT AGREE TO THE   |
| Product version: 3.5.2.30397 >    | 64 Back Next Cancel                                                                                                    | Print Back Next Cancel                                                                                                    |
| UMware Horizon Client Set         | up 🕒 🗖 🔤                                                                                                    | 🔁 VMware Horizon Client Setup                                                                                                    |
| Advanced settings                 |                                                                                                    |                                                                                                    |
| Configure advanced securi         | 3                                                                                                    | Custom Setup           Select the way you want features to be installed.                                                                                                    |
| Specify the IP protocol vers      |                                                                                                    |                                                                                                    |
|                                   |                                                                                                    | Select the way you want features to be installed.                                                                                                    |

**Disable the "Log in as current user" if you are on a personal computer**. If you are on a UAMS workstation, and are logged in as <u>yourself</u>, you may leave this option enabled.

Input vdi.uams.edu as the Default Horizon Connection Server, then click Next

| 🚼 VMware Horizon Client Setup                                                                                               | 😥 VMware Horizon Client Setup                                   |
|----------------------------------------------------------------------------------------------------|-----------------------------------------------------------------|
| Default Server<br>Configures the server Horizon Client connects to by default.                                              | Enhanced Single Sign On<br>Sign on as currently logged on user. |
| Specify a default server for this Horizon Client. This setting is optional. Default Horizon Connection Server: vdi.uams.edu | Set default behavior for the "Log in as current user" option:   |
| Back Next Cancel                                                                                                    | Back Next Cancel                                                |

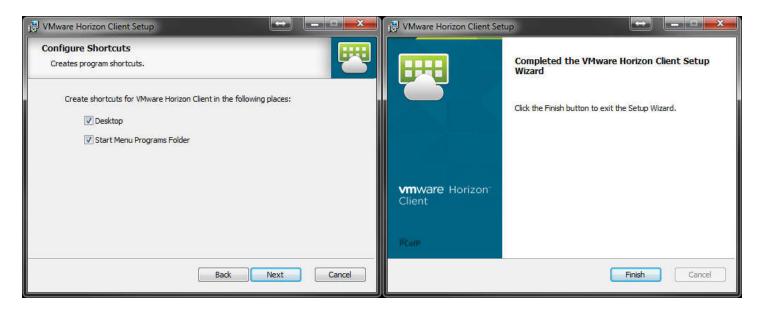

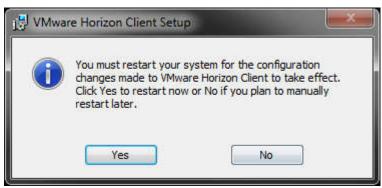

Check for open applications and restart your machine.

\*\*\*\*\*\*

\*\*\*\*\*\*

7. Now that we have the client installed, we should be able to go back to the browser and click on the Open Horizon Client button.

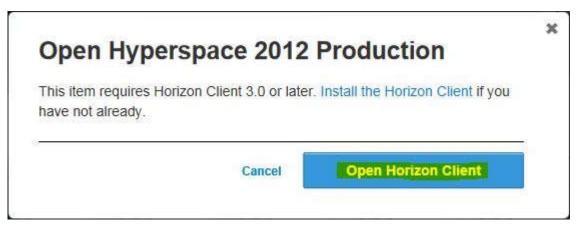

8. It will invoke the Horizon client and depending on your browser it should show a security notice similar to the one below for Internet Explorer and Google Chrome. This is to let you know you are opening an external (to the browser) link and that are you sure. You can also make it remember your selection.

>

|                                                                                                    | External Protocol Request                                                                                                    |
|----------------------------------------------------------------------------------------------------|----------------------------------------------------------------------------------------------------|
| Internet Explorer                                                                                                    | Google Chrome needs to launch an external application to handle vmware-<br>view: links. The link requested is vmware-view://vdi.uams.edu:443/cn<br>%3Dhyperspace_production_local,ou%3Dapplications,dc%3Dvdi,dc<br>%3Dvmware,dc%3Dint?<br>SAMLart=AAQAAOU2HFbeQZ8DXtTNAr65pM2uq5wfMV/R6UQKkId<br>%2BRDhWzZFvCTz8C%2BE%3D&horizonId=d3b2446c-6815-4b74-b0db- |
| Do you want to allow this website to open a program on your computer?                                                                | c92551dce408.<br>The following application will be launched if you accept this request:                                                                                                    |
| From: mydesktest.uams.edu                                                                                                    | The following application will be latineted in you decept and request                                                                                                    |
| Program: VMware Horizon Client                                                                                                    | "C:\Program Files (x86)\VMware\VMware Horizon View Client\vmware-<br>view.exe" "vmware-view://vdi.uams.edu:443/cn%3Dhyperspace_prodint?                                                                                                    |
| Address: vmware-view://vdi.uams.edu:443/cn                                                                                           | SAMLart=AAQAAOU2HFbeQZ8DXtTNAr65pM2uq5wfMV/R6UQKkId<br>%2BRDhWzZFyCTz8C%2BE%3D&horizonId=d3b2446c-6815-4b74-b0db-                                                                                                    |
| Always ask before opening this type of address                                                                                       | c92551dce408"                                                                                                    |
| Allow Cancel                                                                                                    | If you did not initiate this request, it may represent an attempted attack on<br>your system. Unless you took an explicit action to initiate this request, you<br>should press Do Nothing.                                                                                                    |
| Allowing web content to open a program can be useful, but it can<br>potentially harm your computer. Do not allow it unless you trust | Remember my choice for all links of this type.                                                                                                    |
| the source of the content. What's the risk?                                                                                          | Launch Application Do Nothing                                                                                                    |

9. After the notice you should see your selected application start to load with the client.

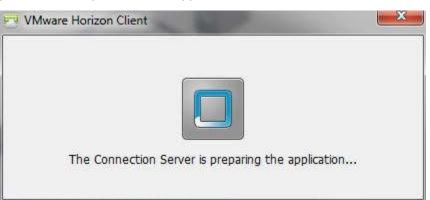

10. In this guide we opened up Epic Hyperspace Production. The application should be presented in its own window.

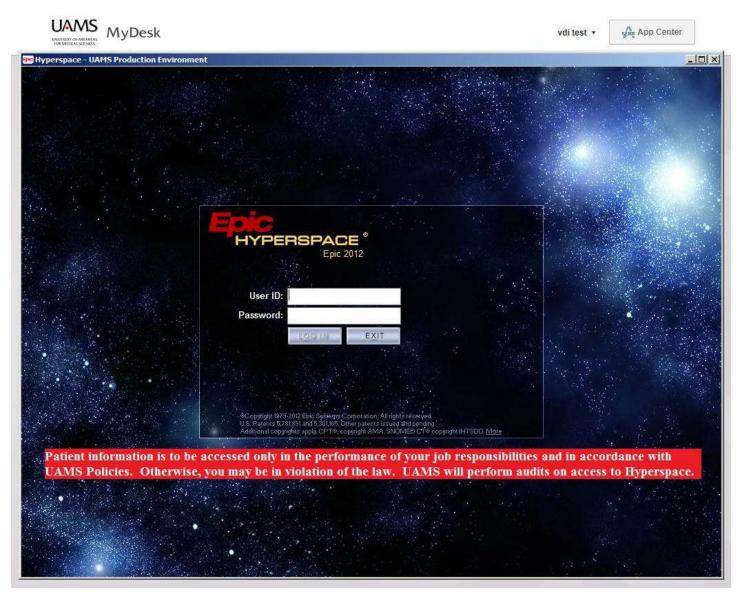